## *Lösung zu LEVEL 1*

## **"Job to do" Papierstumpf digitalisieren**

Unten siehst du eine mögliche Skizze der Punktewolke und Koordinatenliste des digitalisierten Quaders (Unterteil des Stumpfes). Natürlich könnte dein Stumpf im Koordinatensystem auf der XY-Ebene auch um 90° gedreht sein.

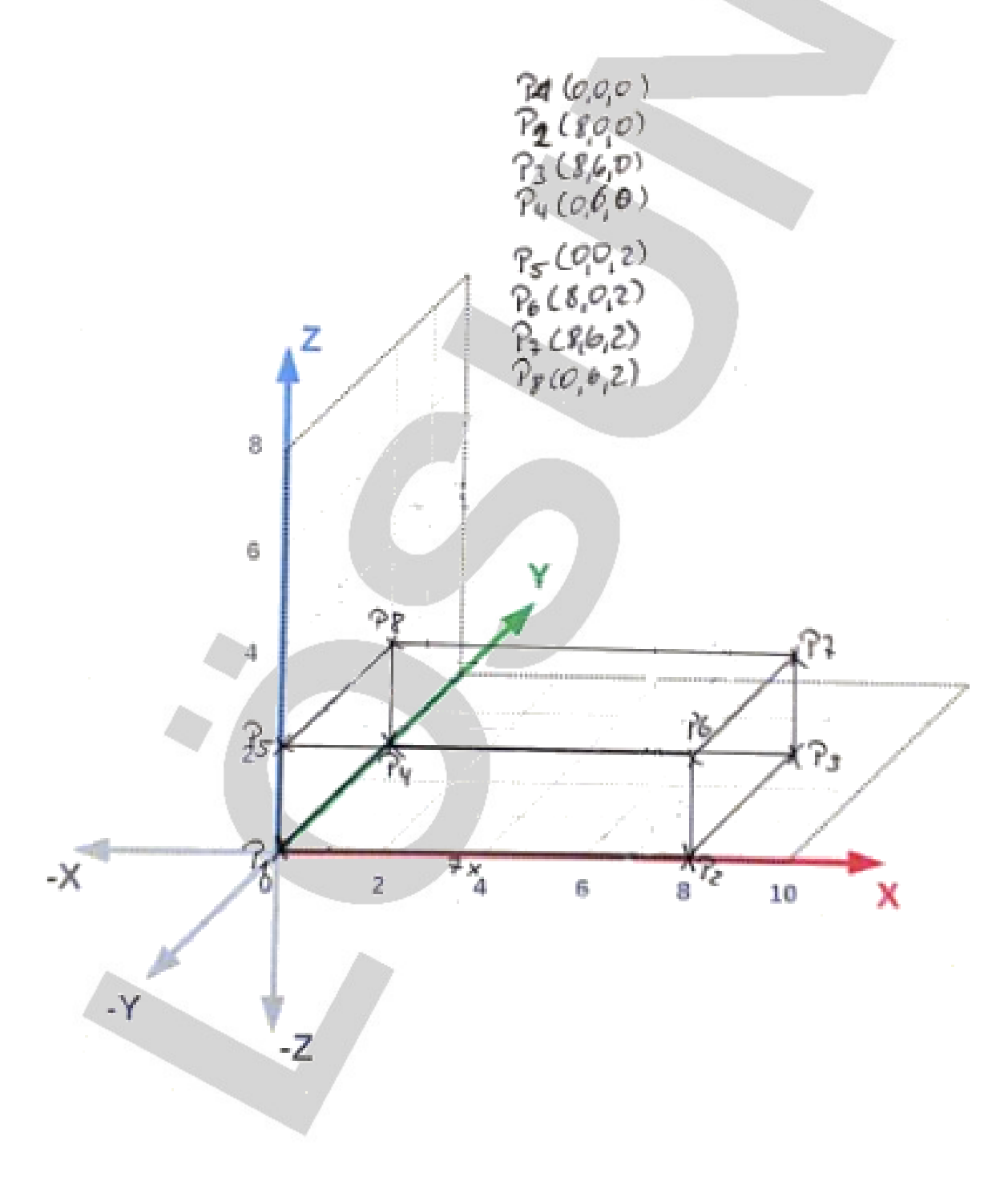

## **"Job to do" Intraoralscan durchführen**

Die Daten deines Intraoral-Scans müssen von dir nach den Vorgaben des Datenmanagements gespeichert sein!

*Zuerst wird der orale Bereich im ca. 45°-Winkel zu den Kauflächen oder Schneidekanten gescannt. Dann werden die Kauflächen oder Inzisalkanten digitalisiert. Danach wird der bukkale Bereich digitalisiert. Die Frames müssen sich immer deutlich überlappen!*

*Ich muss den Scanner in gleichmäßigem Tempo über die Zähne bewegen.*

*Wenn ich zu schnell scanne, macht der Scanner eine Fehlergeräusch. Der Rand des Bildes wird rot dargestellt. Scanne ich in der richtigen Geschwindigkeit, ist der Rand grün.*

*Große Löcher fülle ich durch erneutes Scannen an der Stelle. Ich sehe das während der Digitalisierung.*

*Die Software erkennt Löcher selbständig und füllt sie nach Beendigung der Digitalisierung. Man erkennt das an der grünen Darstellung der gefüllten Löcher.*

*Deine Dateinamen müssen dem Datenmanagement folgen! Ein Dateiname sieht z.B. so aus: Scan\_OK\_Heinz\_Mueller\_2022\_Jan\_05.stl Ein Verzeichnis könnte so benannt sein: Heinz\_Mueller\_2022*

*Hinweis: Hygienemaßnahmen müssen hier noch ergänzt werden ...*